# Espresso Customer Workbench

SYSPRO 8

#### Reference Guide

Published: May 2021

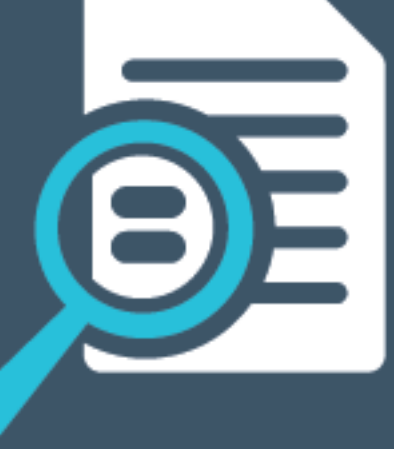

## LI SYSPROT

#### Espresso Customer [Workbench](#page-2-0)

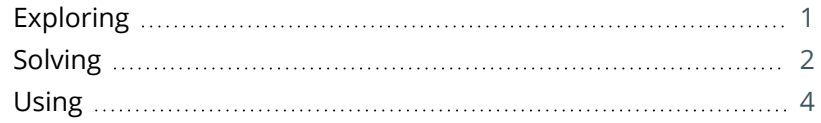

**SOLUTED** 

# <span id="page-2-1"></span><span id="page-2-0"></span>Espresso Customer Workbench

### **Exploring**

Where it fits in?

The **Espresso Customer Workbench** includes various customer components that lets you view customer data and add or update transactions within one application without having to leave the current application.

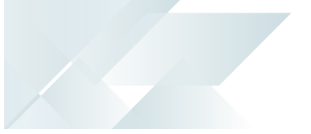

### <span id="page-3-0"></span>**Solving**

#### FAQs **How do I use the Espresso Customer Workbench app?**

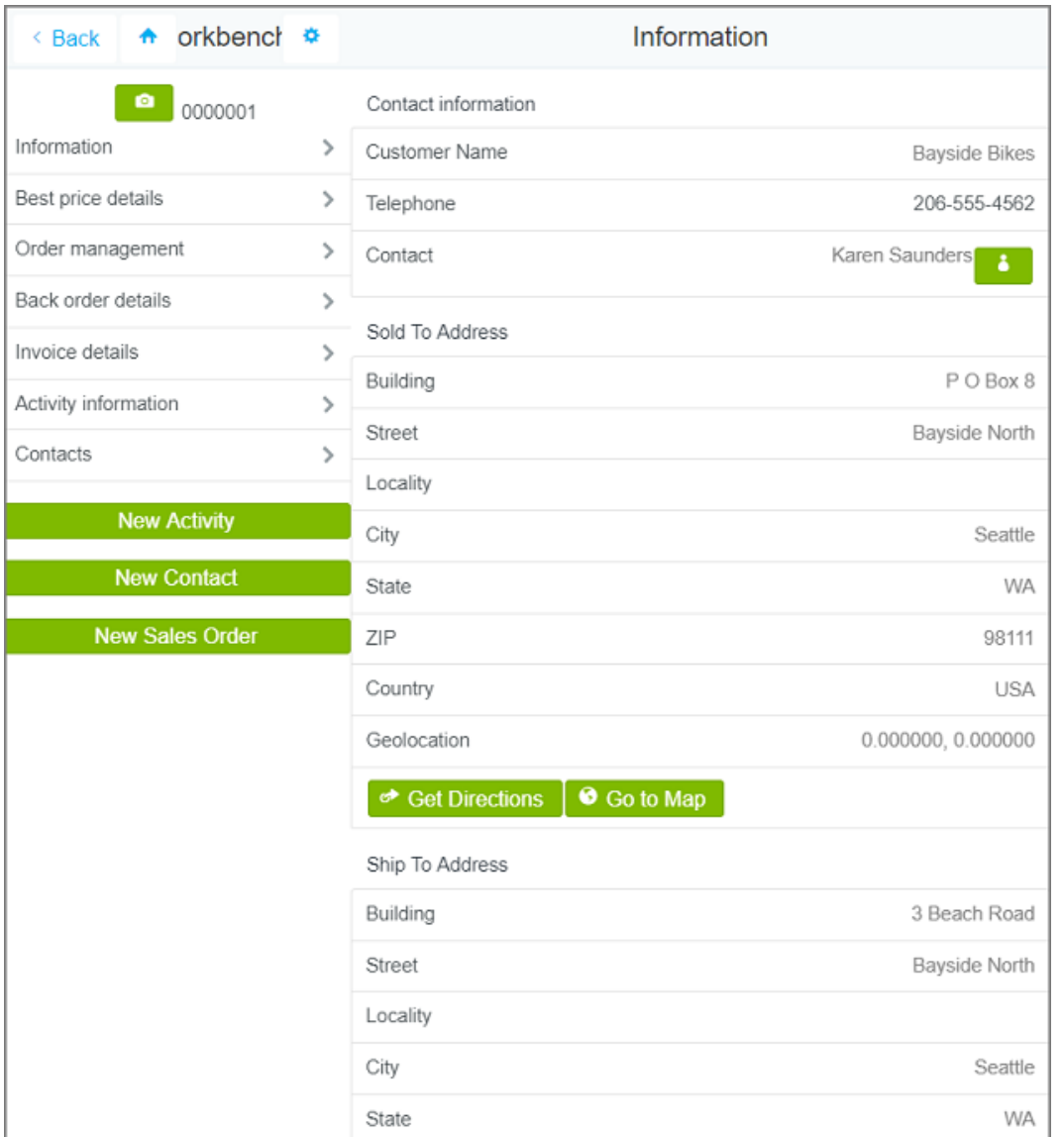

You can access multiple applications without having to leave the current application. The following information is visible:

- **Best price details**
- Order management (including sales order commitment details)
- **Back order details**
- Invoice details (including invoice ageing analysis and invoice payments)
- **Activity information**
- Contacts

You can add or maintain the following transactions:

- Sales orders
- **Activities**
- Contacts

### <span id="page-5-0"></span>**Using** Hints and Tips

- This application performs best when used on a desktop or tablet.
- This application should be used in **SplitView** mode in Espresso.

### L'SYSPRO®

#### www.syspro.com

Copyright © SYSPRO. All rights reserved.<br>All brand and product names are trademarks or<br>registered trademarks of their respective holders.